# Linux Routing

Presented by Kishor Panth

# What are we going to do ???

#### $\bullet$ **route**

route

route to display the routing cache

route add

route add default

route del

#### •**ip route**

ip route show

ip route show cache

ip route add to populate a routing table

default route with ip route add default

NAT with ip route add nat

Removeing routes with ip route del

ting routes with ip route change

ip route get

ip route flush

ip route flush cache

#### **ip rule**

ip rule show Displaying the RPDB with ip rule show Adding a rule to the RPDB with ip rule add ip rule add nat ip rule del

### Route -n

[root@classroom root]# route -n

Kernel IP routing table

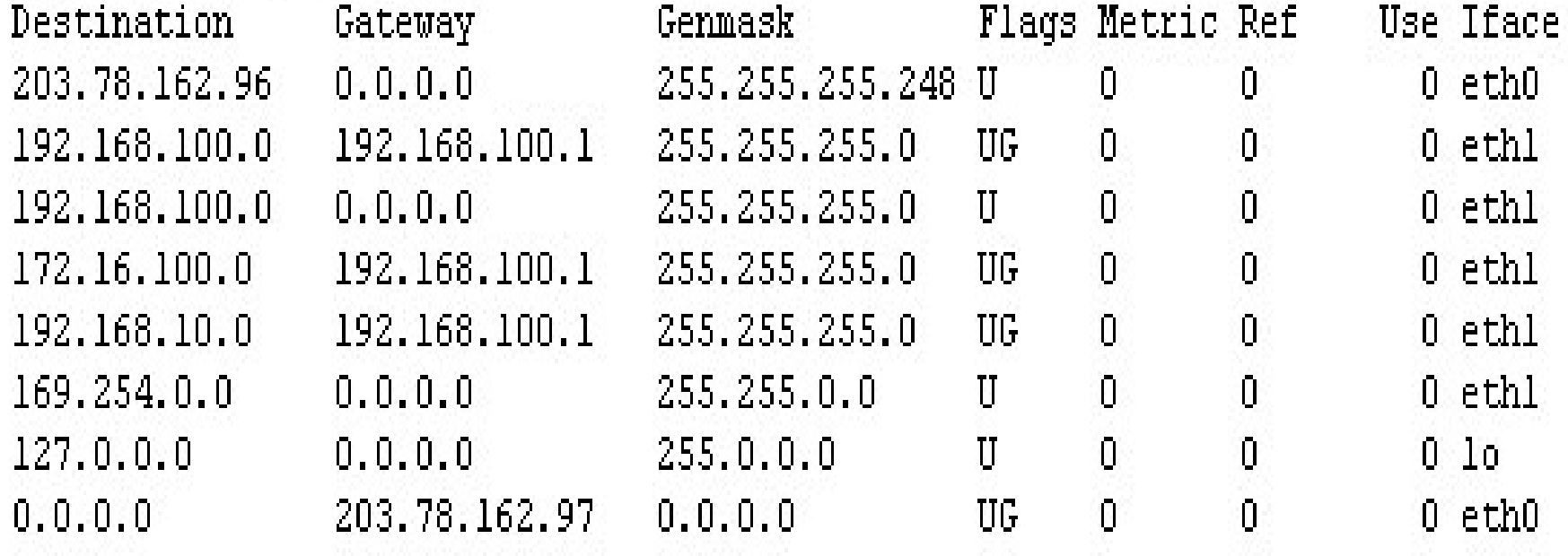

### route

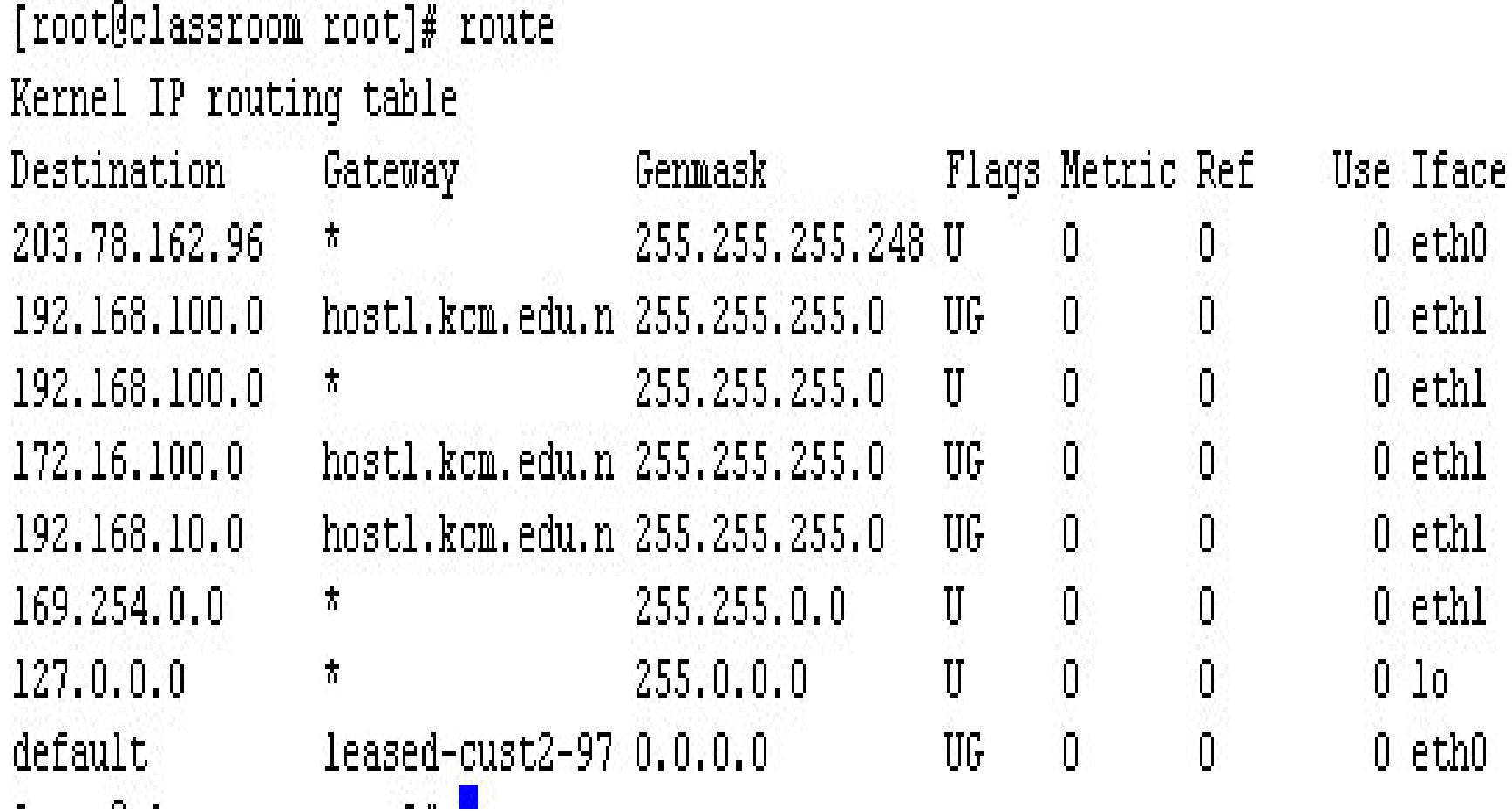

#### **Viewing the routing cache with route**

#### [root@classroom root]# route -C Kernel IP routing cache Flags Metric Ref Source. Destination. Gateway Hse Iface hostl68.kcm.edu 192.168.100.255 192.168.100.255 hl  $43 - 10$  $\mathsf{n}$ n. host170.kcm.edu 192.168.100.255 192.168.100.255 bl n.  $\mathsf{D}$  $6<sup>10</sup>$ host166.kcm.edu 192.168.100.255 192.168.100.255 bl  $\Box$  $\mathbf{\Omega}$  $0<sup>1</sup>$  $\mathsf{\Pi}$ hostl.kcm.edu.n classroom.kcm.e classroom.kcm.e.l  $\mathsf{\Pi}$  $0<sub>10</sub>$ 203.116.51.18 classroom.kcm.e classroom.kcm.e l  $\mathsf{n}$  $\mathsf{n}$  $2.1<sub>n</sub>$ classroom.kcm.e www44.thny.bbc. leased-cust2-97  $\Box$  $\mathbf 0$  $0$  eth $0$ classroom.kcm.e www.my-etrust.c leased-cust2-97  $\mathsf{u}$  $\overline{0}$  $2$  eth $0$  $\overline{0}$ classroom.kcm.e messenger.hotma leased-cust2-97  $0$  eth $0$  $\mathbf 0$  $\mathsf{D}$ baym-qw35.msqr. classroom.kcm.e classroom.kcm.e 1  $\mathbf n$  $24.1<sub>0</sub>$ host130.kcm.edu 192.168.100.255 192.168.100.255 hl  $\cap$  $20<sub>10</sub>$  $\mathsf{\Pi}$ host158.kcm.edu 192.168.100.255 192.168.100.255 bl  $\mathbf 0$  $\Box$ 69 10  $\Box$ host150.kcm.edu 192.168.100.255 192.168.100.255 bl  $\mathbf{0}$ 38 lo  $\mathbf 0$  $\overline{0}$ classroom.kcm.e www44.thny.bbc. leased-cust2-97  $0$  eth $0$ classroom.kcm.e 203.116.51.18  $leased-cust2-97$  $\mathbf{0}$  $\Box$  $2$  eth $0$ classroom.kcm.e www.my-etrust.c leased-cust2-97  $\mathbf 0$  $\Box$  $2$  eth $0$ classroom.kcm.e messenger.hotma leased-cust2-97  $\mathbf{0}$  $0$  eth $0$ 0  $\Box$ cisco.intranet, cisco.intranet, cisco.intranet, 1  $\mathbf 0$ 812 lo

### Adding a static entry with route add

[root@classroom root]# route add -net 202.79.55.0 netmask 255.255.255.0 gateway 203.78.162.97 SIOCADDRT: File exists [root@classroom root]# route add - host 202.79.55.14 netmask 255.255.255.0 gw 203.78.162.97 -: Unknown server error [root@classroom root]# |

### **Creating a default route**

# [root@classroom root]# route add default gw 203.78.162.97

### **alternate method**

 $[{\tt root}$ @classroom root]# route add -net 0.0.0.0 netmask 0.0.0.0 gw 203.78.162.97 $]$ 

### **Removing a static route**

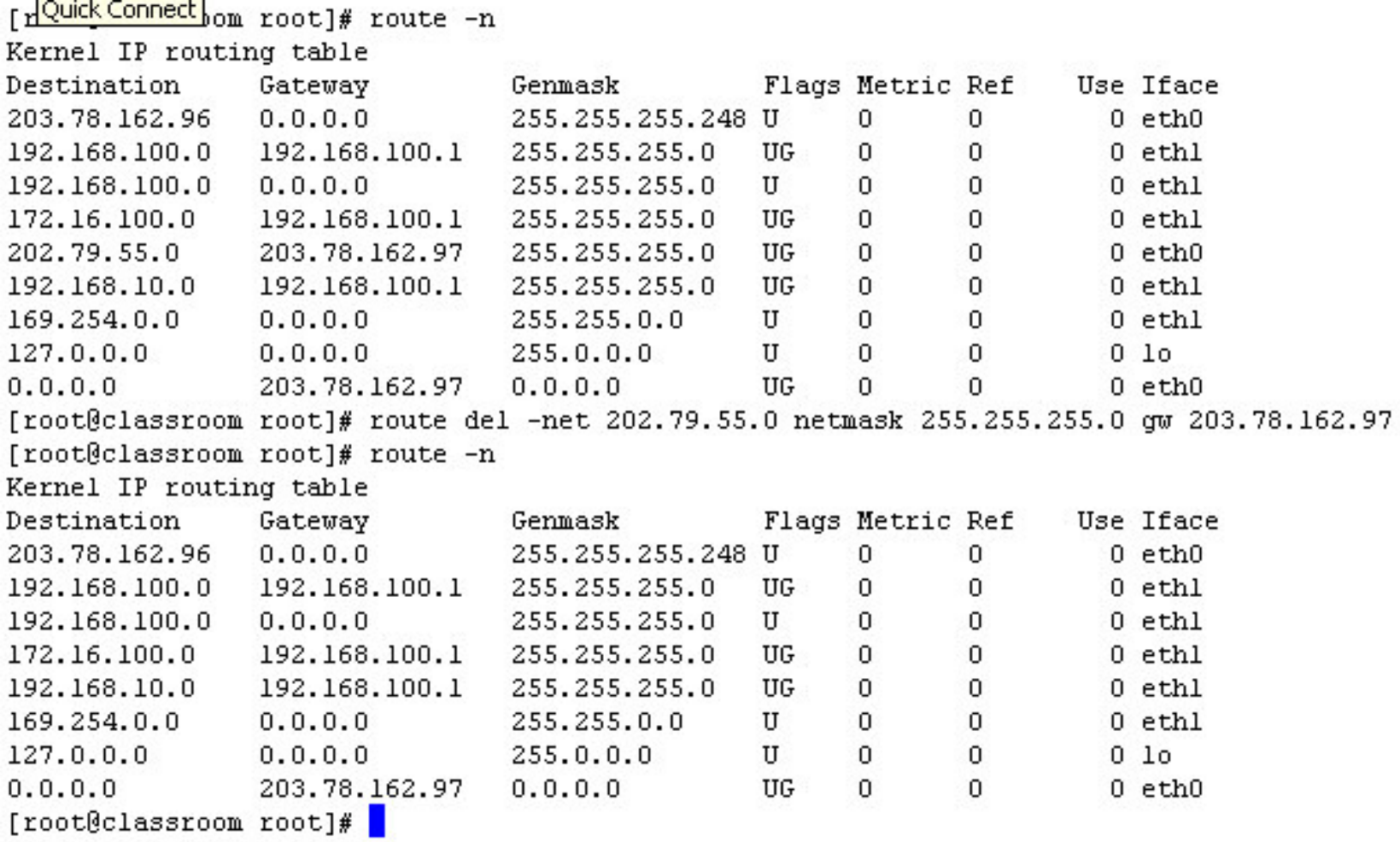

# **ip route**

- **ip route** provides management tools for manipulating any of the routing tables
- using the **ip route** is that you can operate on any of the 255 routing tables with this command
- the **iproute2** suite of tools does not rely on DNS for any operation so, the ubiquitous -n switch in previous examples will not be required in any example
- **ip route** utility when used in conjunction with the **ip rule** utility can create stateless NAT tables

# Operation includes

- displaying routes
- routing cache
- adding routes
- deleting routes
- modifying existing routes
- fetching a route
- modifying existing routes

### **Displaying a routing table with ip route show**

You have new mail in /var/spool/mail/root [root@classroom root]# ip route show 203.78.162.96/29 dev eth0 scope link 192.168.100.0/24 via 192.168.100.1 dev ethl 192.168.100.0/24 dev ethl scope link 172.16.100.0/24 via 192.168.100.1 dev ethl 192.168.10.0/24 via 192.168.100.1 dev ethl  $169.254.0.0/16$  dev ethl scope link  $127.0.0.0/8$  dev lo scope link default via 203.78.162.97 dev eth0 [root@classroom root]# |

### local routing table with ip route show table local

[root@classroom root]# ip route show table local broadcast 192.168.100.0 dev ethl proto kernel scope link src 192.168.100.100 local 203.78.162.100 dev eth0 proto kernel scope host src 203.78.162.100 broadcast 127.255.255.255 dev lo proto kernel scope link src 127.0.0.1 broadcast 203.78.162.103 dev eth0 proto kernel scope link src 203.78.162.100 broadcast 203.78.162.96 dev eth0 proto kernel scope link src 203.78.162.100 local 192.168.100.100 dev ethl proto kernel scope host src 192.168.100.100 broadcast 192.168.100.255 dev ethl proto kernel scope link src 192.168.100.100 broadcast 127.0.0.0 dev lo proto kernel scope link src 127.0.0.1 local 127.0.0.1 dev lo proto kernel scope host src 127.0.0.1 local 127.0.0.0/8 dev lo proto kernel scope host src 127.0.0.1 [root@classroom root]# |

### **ip route show table local**

- • This gives a good deal of information about the IP networks to which the machine is directly connected, and look into the way that the routing tables treat special addresses like broadcast addresses and locally configured addresses.
- $\bullet$  The first field in this output tells whether the route is for a broadcast address or an IP address or range locally hosted on this machine. Subsequent fields inform us through which device the destination is reachable, and notably (in this table) that the kernel has added these routes as part of bringing up the IP layer interfaces.
- $\bullet$  For each IP hosted on the machine, it makes sense that the machine should restrict accessiblity to that IP or IP range to itself only. This explains why, in 192.168.100.100 has a host scope. Because classroom hosts this IP, there's no reason for the packet to be routed off the box. Similarly, a destination of localhost (127.0.0.1) does not need to be forwarded off this machine. In each of these cases, the scope has been set to host.
- • For broadcast addresses, which are intended for any listeners who happen to share the IP network, the destination only makes sense as for a scope of devices connected to the same link layer
- $\bullet$  The final characteristic available to us in each line of the local routing table output is the src keyword. This is treated as a hint to the kernel about what IP address to select for a source address on outgoing packets on this interface. Naturally, this is most commonly used (and abused) on multi-homed hosts, although almost every machine out there uses this hint for connections to localhost

#### routing cache with ip route show cache

cache mtu 1500 adymss 1460 local 203.78.162.100 from 203.78.160.225 dev lo src 203.78.162.100 cache <local> iif eth0 local 203.78.162.100 from 65.54.194.117 dev lo src 203.78.162.100 cache <local> iif eth0 65.54.246.250 via 203.78.162.97 dev eth0 src 203.78.162.100 cache mtu 1500 advmss 1460 broadcast 192.168.100.255 from 192.168.100.150 dev lo src 192.168.100.100 cache <local, brd> iif ethl local 203.78.162.100 from 66.150.2.101 dev lo src 203.78.162.100 cache <local> iif eth0 broadcast 192.168.100.255 from 192.168.100.158 dev lo src 192.168.100.100 cache <local.brd> iif ethl broadcast 192.168.100.255 from 192.168.100.156 dev lo src 192.168.100.100 cache <local,brd> iif ethl broadcast 192.168.100.255 from 192.168.100.130 dev lo src 192.168.100.100 cache <local,brd> iif ethl 65.54.208.222 from 203.78.162.100 via 203.78.162.97 dev eth0 cache mtu 1500 rtt 296ms rttvar 167ms cwnd 2 advmss 1460 207.46.104.20 via 203.78.162.97 dev eth0 src 203.78.162.100 cache mtu 1500 advmss 1460 local 203.78.162.100 from 207.46.110.33 dev lo src 203.78.162.100 cache <local> iif eth0 broadcast 192.168.100.255 from 192.168.100.178 dev lo src 192.168.100.100 cache <local,brd> iif ethl local 203.78.162.100 from 66.150.2.71 dev lo src 203.78.162.100 cache <local> iif eth0 216.109.118.73 from 203.78.162.100 via 203.78.162.97 dev eth0 cache mtu 1500 rtt 55ms rttvar 57ms cwnd 2 advmss 1460 65.54.246.250 from 203.78.162.100 via 203.78.162.97 dev eth0

route add to populate a routing table

# $[\texttt{root}]\texttt{classroom root}]\texttt{\#} \text{ ip route add 202.79.55.0/24 via 192.168.100.1}\\\texttt{root}]\texttt{classroom root} \texttt{#} \textcolor{red}{\blacksquare}$

# prohibit route with route add

# [root@classroom root]# ip route add prohibit 202.79.55.56<mark>]</mark>

### **Using from in a routing command with route add**

[root@classroom root]# ip route add prohibit 202.79.55.56 from 192.168.100.117 $\blacksquare$ 

### **default route with ip route add default**

# [root@classroom root]# ip route add default via 203.78.162.97

### **NAT with ip route**

 $\lceil \text{root} \rceil$ classroom root $\frac{3}{2}$  ip route add nat 0.0.0.0 via 203.78.162.100 RTNETLINK answers: File exists [root@classroom root]# ip route show table local | grep ^nat nat 0.0.0.0 via 203.78.162.100 scope host [root@classroom root]# |

# ip route del

[root@classroom root]# ip route show prohibit 202.79.55.56 prohibit 209.10.26.51 203.78.162.96/29 dev eth0 scope link 192.168.100.0/24 via 192.168.100.1 dev ethl 192.168.100.0/24 dev ethl scope link 172.16.100.0/24 via 192.168.100.1 dev ethl 202.79.55.0/24 via 192.168.100.1 dev ethl 192.168.10.0/24 via 192.168.100.1 dev ethl 10.38.0.0/16 via 192.168.100.1 dev ethl 169.254.0.0/16 dev ethl scope link  $127.0.0.0/8$  dev lo scope link default via 203.78.162.97 dev eth0 You have new mail in /var/spool/mail/root [root@classroom root]# ip route del 202.79.55.0/24 via 192.168.100.1 [root@classroom root]# |

192.168.100.0/24 via 192.168.100.1 dev ethi 172.16.100.0/24 via 192.168.100.1 dev ethi 192.168.10.24 via 192.168.100.1 dev eth1 ethl scope link scope link Troot@classroom root]# ip route show 169.254.0./16 dev ethl scope link 10.38.0.216 via 192.168.100.1 dev default via 203.78.162.97 dev eth0 l27.0.0.0/8 dev lo scope link 192.168.100.0/24 dev eth1 203.78.162.96/29 dev eth0 Webstersstoorscorp prohibit 209.10.26.51 prohibit 202.79.55.56

### **Altering existing routes with ip route change**

[root@classroom root]# ip route show prohibit 202.79.55.56 prohibit 209.10.26.51 203.78.162.96/29 dev eth0 scope link 192.168.100.0/24 via 192.168.100.1 dev ethl 192.168.100.0/24 dev ethl scope link 172.16.100.0/24 via 192.168.100.1 dev ethl 192.168.10.0/24 via 192.168.100.1 dev ethl 10.38.0.0/16 via 192.168.100.1 dev ethl 169.254.0.0/16 dev ethl scope link 127.0.0.0/8 dev lo scope link default via 203.78.162.97 dev eth0 [root@classroom root]# ip route change -net 10.38.0.0/16 via 192.168.100.100 Error: an inet prefix is expected rather than "-net". [root@classroom root]# ip route change 10.38.0.0/16 via 192.168.100.100 [root@classroom root]# |

fetching route information with ip route get

[root@classroom root]# ip route get  $0.0.0.0$  $local$  127.0.0.1 dev 10 src 127.0.0.1 cache <local> mtu 16436 advmss 16396 [root@classroom root]# ip route get 172.16.100.1 172.16.100.1 via 192.168.100.1 dev ethl src 192.168.100.100 cache mtu 1500 advmss 1460 [root@classroom root]# |

### **Clearing routing tables with ip route flush**

[root@classroom root]# ip route show prohibit 209.10.26.51 203.78.162.96/29 dev eth0 scope link 192.168.100.0/24 via 192.168.100.1 dev ethl 192.168.100.0/24 dev ethl scope link 172.16.100.0/24 via 192.168.100.1 dev ethl 192.168.10.0/24 via 192.168.100.1 dev ethl 10.38.0.0/16 via 192.168.100.100 dev ethl 169.254.0.0/16 dev ethl scope link  $127.0.0.0/8$  dev lo scope link default via 203.78.162.97 dev eth0 [root@classroom root]# ip route flush 209.10.26.51  $[root@classroom root]$ #

## ip route flush cache

[root@classroom root]# ip route show cache | more 64.124.140.148 from 203.78.162.100 via 203.78.162.97 dev eth0 cache mtu 1500 advmss 1460 66.102.7.99 via 203.78.162.97 dev eth0 src 203.78.162.100 cache mtu 1500 advmss 1460 65.54.194.117 via 203.78.162.97 dev eth0 src 203.78.162.100 cache mtu 1500 advmss 1460 203.78.160.36 via 203.78.162.97 dev eth0 src 203.78.162.100 cache mtu 1500 advmss 1460 local 203.78.162.100 from 65.54.140.158 dev lo src 203.78.162.100 cache <local> iif eth0 192.168.100.171 from 192.168.100.100 via 192.168.100.1 dev ethl cache mtu 1500 rtt 73ms rttvar 72ms cwnd 2 advmss 1460 local 203.78.162.100 from 209.73.164.91 dev lo src 203.78.162.100 cache <local> iif eth0 203.78.162.102 dev eth0 src 203.78.162.100 cache mtu 1500 advmss 1460 65.54.140.158 from 203.78.162.100 via 203.78.162.97 dev eth0 cache mtu 1500 rtt 763ms rttvar 1232ms cwnd 2 advmss 1460 local 203.78.162.100 from 12.111.50.57 dev lo src 203.78.162.100 cache <local> iif eth0 203.78.160.39 via 203.78.162.97 dev eth0 src 203.78.162.100 cache mtu 1500 advmss 1460 192.168.100.168 from 192.168.100.100 via 192.168.100.1 dev ethl cache mtu 1500 rtt 62ms rttvar 70ms ssthresh 2 cwnd 3 advmss 1460 207.68.177.124 from 203.78.162.100 via 203.78.162.97 dev eth0 cache mtu 1500 advmss 1460 129.137.2.136 via 203.78.162.97 dev eth0 src 203.78.162.100 cache mtu 1500 advmss 1460 broadcast 192.168.100.255 from 192.168.100.123 dev 1o src 192.168.100.100 cache <local, brd> iif ethl local 203.78.162.100 from 131.103.198.127 dev lo src 203.78.162.100 cache <local> iif eth0 rte Poberer in 1965 <u> Les est permeur de seus sommes de l</u>

src 192.168.100.100 local 192.168.100.100 from 192.168.100.173 dev lo src 192.168.100.100 src 192.168.100.100 src 203.78.162.100 src 203.78.162.100 src 203.78.162.100 203.78.162.100 192.168.100.128 from 192.168.100.100 via 192.168.100.1 dev eth1 192.168.100.123 from 192.168.100.100 via 192.168.100.1 dev ethl 207.230.101.149 from 203.78.162.100 via 203.78.162.97 dev eth0 203.78.160.20 from 203.78.162.100 via 203.78.162.97 dev eth0 12.111.50.57 from 203.78.162.100 via 203.78.162.97 dev eth0 cache mtu 1500 rtt 36ms rttvar 35ms cwnd 2 advmss 1460 203.78.162.101 from 203.78.162.100 tos 0x10 dev eth0 local 203.78.162.100 from 12.111.50.57 dev lo src local 192.168.100.100 from 192.168.100.123 dev lo local 192.168.100.100 from 192.168.100.128 dev 10 local 203.78.162.100 from 207.230.101.149 dev lo [root@classroom root]# ip route show cache | more local 203.78.162.100 from 203.78.162.101 dev lo local 203.78.162.100 from 203.78.160.20 dev lo cache ipid Oxf675 mtu 1500 advmss 1460 edictes usn room toot # it route thush cache cache <local, src-direct> iif eth0 cache mtu 1500 advmss 1460 cache mtu 1500 advmss 1460 cache mtu 1500 advmss 1460 cache mtu 1500 advmss 1460 cache <local> iif eth0 cache <1ocal> iif eth0 cache <1ocal> iif eth0 cache <local> iif ethl cache <local> iif ethl cache <local> iif ethl

[root@classroom root]#

# Ip Rule

- Another part of the **iproute2** software package
- **ip rule** is the single tool for manipulating the routing policy database under linux (RPDB)

# ip rule show

You have new mail in /var/spool/mail/root [root@classroom root]# ip rule show from all lookup local  $0:$ 32766: from all lookup main 32767: from all lookup 253 [root@classroom root]#

### **Adding a rule to the RPDB with ip rule add**

[root@classroom\_root]#\_ip\_route\_add\_\_202.79.55.0\_\_via\_\_203.78.162.97\_table\_9\_ [root@classroom\_root]# ip\_rule\_add\_tos\_0x08\_table\_9\_  $[root@classroom root]$ # ip route flush cache

[root@classroom root]# ip rule show 0: from all lookup local 32765: from all tos 0x08 lookup 9 32766: from all lookup main 32767: from all lookup 253  $[root@classroom root]$ #

- $\bullet$  the rule we inserted was added to the next available higher priority in the RPDB because we did not specify a priority. If we wished to specify a priority, we could use **prio.**
- • any packet with an IP ToS field matching 0x08 will be routed according to the instructions in table 9
- $\bullet$  no route in table 9 applies to the matched packet (not possible, since we added a default route), the packet would be routed according to the instructions in table "main"

# ip rule add nat

 $[root]$ classroom root]# ip rule add nat 203.78.162.100 from 192.168.100.0 [root@classroom root]# ip rule show

- 0: from all lookup local
- 32764: from 192.168.100.0 lookup main map-to 203.78.162.100
- 32765: from all tos 0x08 lookup 9
- 32766: from all lookup main
- 32767: from all lookup 253

[root@classroom root]# |

# ip rule del

 $[root@classroom root]$ # ip rule add nat 203.78.162.100 from 192.168.100.0 [root@classroom root]# ip rule show 0: from all lookup local 32764: from 192.168.100.0 lookup main map-to 203.78.162.100 32765: from all tos 0x08 lookup 9 32766: from all lookup main 32767: from all lookup 253  $[root@classroom root]$ # ip rule del nat 203.78.162.100 from 192.168.100.0 You have new mail in /var/spool/mail/root [root@classroom root]# ip rule show 0: from all lookup local 32765: from all tos 0x08 lookup 9 32766: from all lookup main 32767: from all lookup 253 [root@classroom root]# |